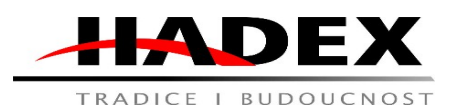

# **Návod k obsluze**

# **R135 – Měřící pinzeta DT71**

Vážení zákazníci,

děkujeme Vám za Vaši důvěru a za nákup tohoto produktu. Tento návod k obsluze je součástí výrobku. Obsahuje důležité pokyny k uvedení výrobku do provozu a k jeho obsluze. Jestliže výrobek předáte jiným osobám, dbejte na to, abyste jim odevzdali i tento návod. Ponechejte si tento návod, abyste si jej mohli znovu kdykoliv přečíst!

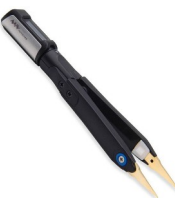

#### Popis:

DT71 Mini měřící pinzeta je multifunkční měřicí nástroj s plně diferenciálním vstupem a vestavěným generátorem signálu. DT71 má unikátní ternární strukturu, kterou lze rozdělit na kontrolní, testovací ramena a špičky pinzety, flexibilní při výměně a kombinaci. DT71 používá zesílené pozlacené pinzety, které lze vyměnit podle návodu k použití. Může měřit různá zařízení, jako je rezistor, kondenzátor, induktor, napětí, frekvence, dioda atd., aby pomohla uživatelům rychle identifikovat komponenty. Vestavěný generátor mikrosignálu DT71 může vydávat různé signály, což poskytuje dokonalé řešení pro ladění a údržbu složitých elektronických systémů a klasifikaci a detekci diskrétních součástí čipu.

DT71 Mini měřící pinzeta je nový koncept přenosného LCR testeru, který dokáže automaticky identifikovat typ elektronických součástek a aktivně vybrat vhodný rozsah pro měření; vestavěný generátor signálu může vydávat různé požadované signály pro ladění a údržbu elektronického systému.

- 7 typů měření: odpor, indukčnost, kapacita, napětí, frekvence, dioda
- Ovladač lze otáčet o 360° a poskytuje různé pozorovací úhly
- Automatická identifikace komponent, Měření primárních a sekundárních parametrů
- Inteligentní rozpoznávání, automaticky rozpozná režim levé a pravé ruky
- Generátor mikrosignálu
- Režim spánku, zvednutím probudíte

*Vzhled*

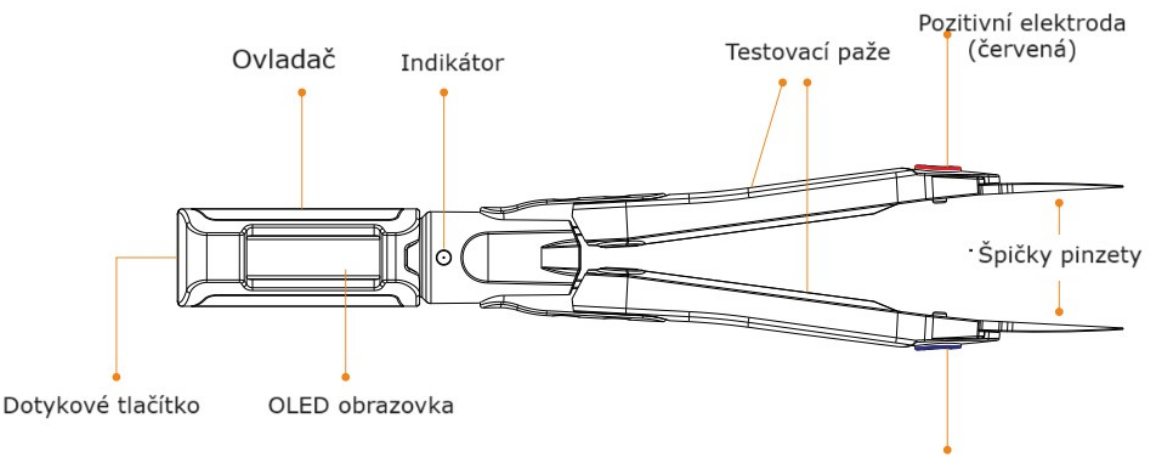

Negativní elektroda (modrá)

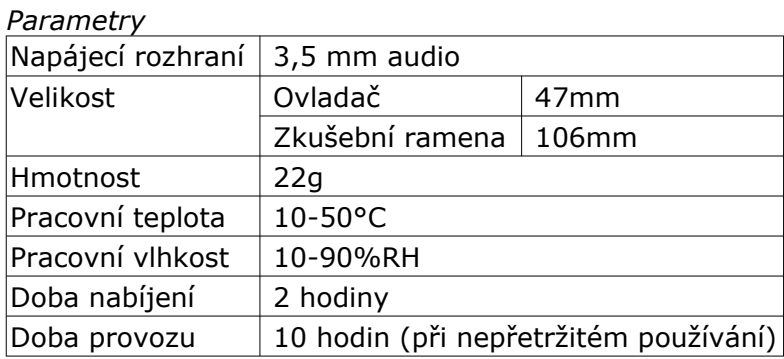

# **Upozornění:**

Nerozebírejte ovladač DT71 ani testovací ramena. Jakmile je demontován, nelze jej opravit! 1. Používejte pouze napájecí kabel určený pro tento produkt nebo certifikovaný ve vaší zemi/oblasti.

2. Před připojením a odpojením hrotů DT71 k testovanému zařízení prosím vypněte obvod, který chcete testovat, a po správném připojení hrotů DT71 zapněte a změřte obvod. 3. Pokud DT71 nepoužíváte, doporučuje se odpojit ovladač.

4. Abyste předešli požáru nebo úrazu elektrickým proudem, dodržujte prosím všechny jmenovité hodnoty svorek a pokyny k označení, aby nedošlo k poškození zařízení. Před připojením DT71 si prosím prostudujte produktový manuál nebo produktový štítek pro informace o jmenovitých hodnotách;

5. Po zapnutí napájení se nedotýkejte odkrytých konektorů a součástí. Nepoužívejte jej, pokud máte podezření, že produkt nefunguje správně. Kontaktujte prosím poprodejní servis pro testování, údržbu, seřízení nebo výměnu dílů;

6. Statická elektřina může způsobit poškození DT71 a měření by mělo být pokud možno v antistatických oblastech. Před připojením DT71 k testovanému zařízení by měly být vnitřní a vnější vodiče krátce uzemněny, aby se vybila statická elektřina.

7. Udržujte povrch DT71 čistý a suchý; nepracujte ve vlhkém, hořlavém a výbušném prostředí.

# Bezpečnost:

• Z bezpečnostních a schvalovacích důvodů (CE) není povoleno svévolné přestavování a/nebo pozměňování produktů.

• Přístroj nesmí být vystaven žádným extrémním teplotám (< -10°C / > +50°C), silným

vibracím nebo silnému mechanickému zatížení.

• Tento produkt není žádnou hračkou a nenáleží do dětských rukou. Děti by mohly spolknout díly přístroje nebo se zranit

#### Použití: **Instalace a nabíjení**

### *Instalace*

(1) Zcela zasuňte 3,5mm audio konektor ovladače DT71 do zdířky testovacích ramen. Po správném vložení se na obrazovce zobrazí ikona spouštění a verze firmwaru a poté vstoupíte do uživatelského rozhraní;

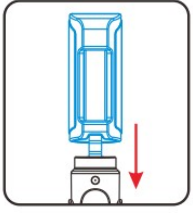

Hadex, spol. s.r.o., Kosmova 11, 702 00, Ostrava – Přívoz, tel.: 596 136 917, e-mail: [hadex@hadex.cz,](mailto:hadex@hadex.cz) [www.hadex.cz](http://www.hadex.cz/) Jakékoliv druhy neoprávněných kopií tohoto návodu i jeho částí jsou předmětem souhlasu společnosti Hadex, spol. s.r.o. *Zobrazení* - Ikona spouštění NiN Verze firmwaru Ver1.XX

(2) Klepnutím na dotykové tlačítko vyberte režim měření, který chcete použít.

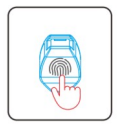

Zobrazení

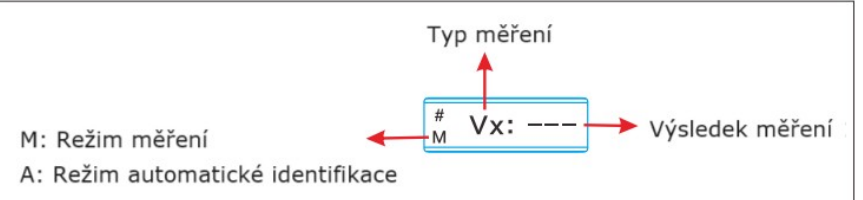

# *Tlačítko a menu*

DT71 nemá žádná fyzická tlačítka, pouze skryté dotykové tlačítko na horní straně ovladače. Uživatelé mohou přepínat funkce a režimy klepnutím na dotykové tlačítko.

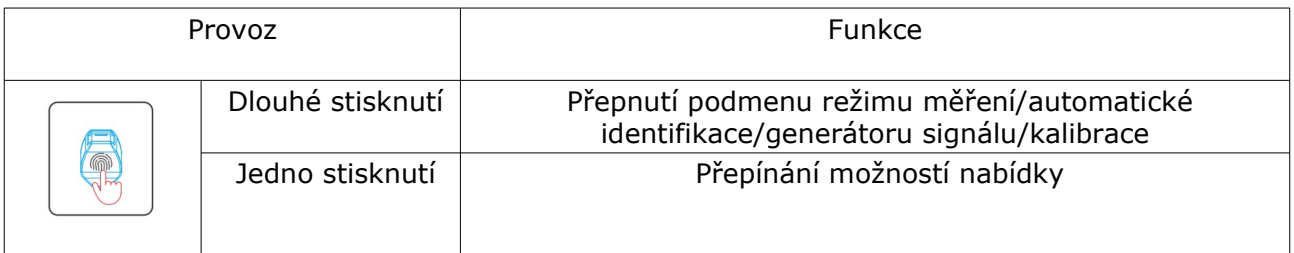

*Menu*

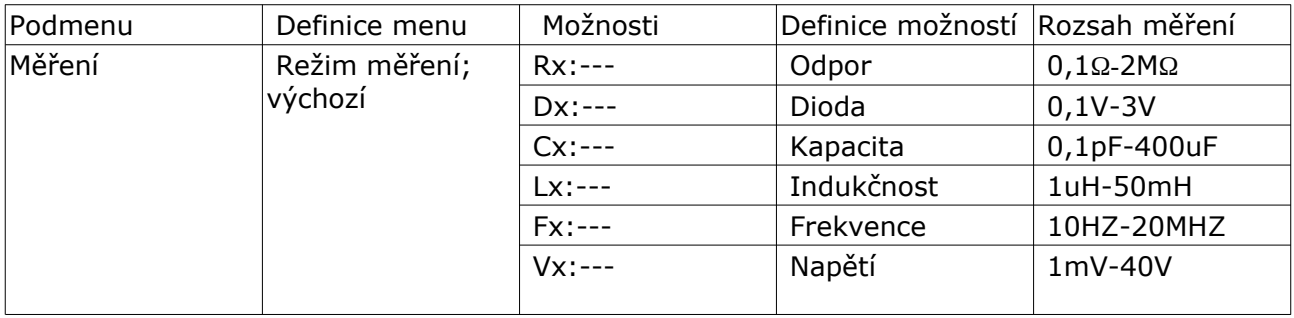

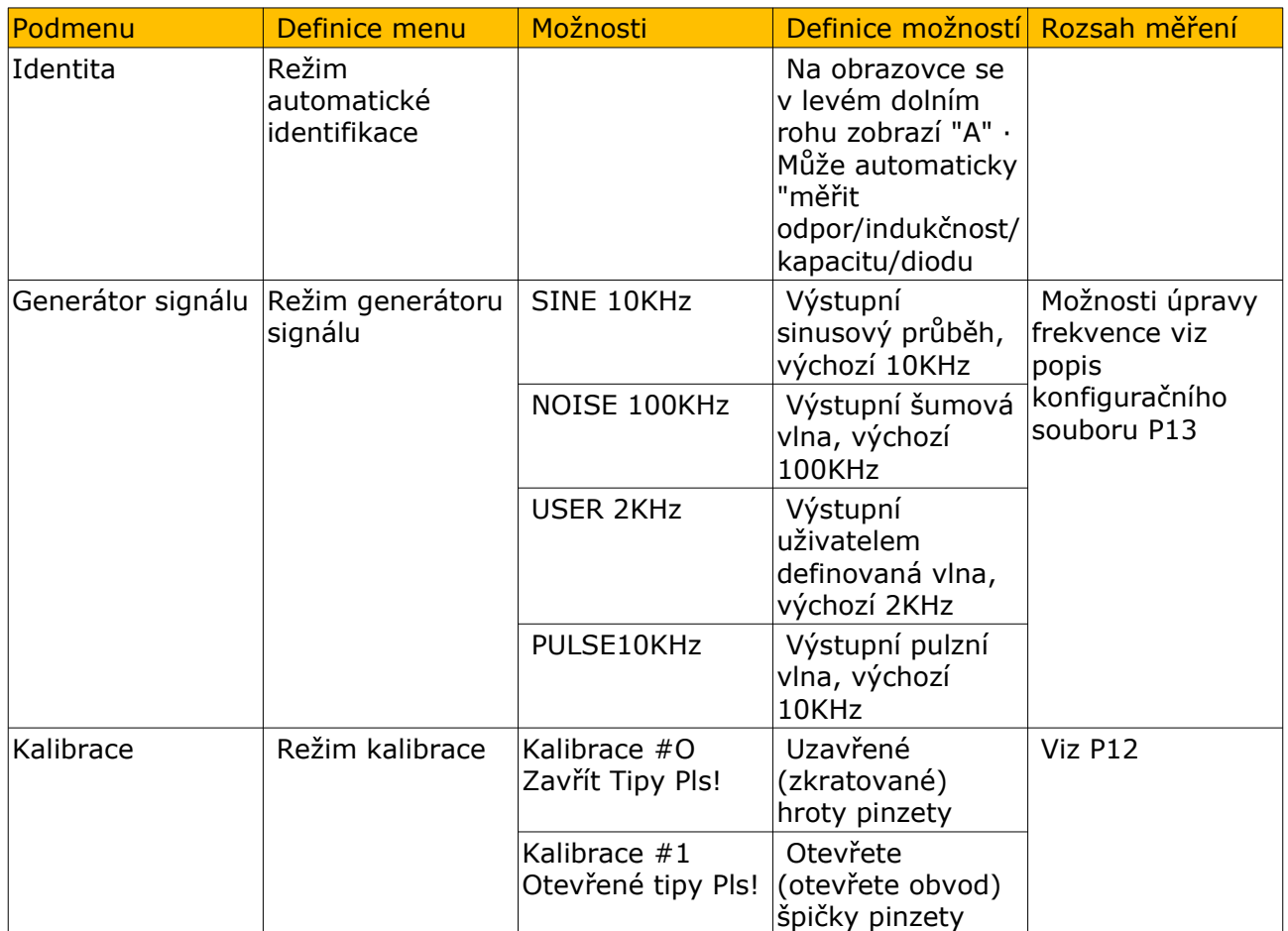

# *Nabíjení*

Zasuňte 3,5mm zástrčku vyhrazeného datového kabelu do testovacích ramen DT71 a poté připojte napájecí zdroj DCSV pro nabití testovacích ramen. Kontrolka nabíjení při nabíjení vždy svítí a při plném nabití zhasne.

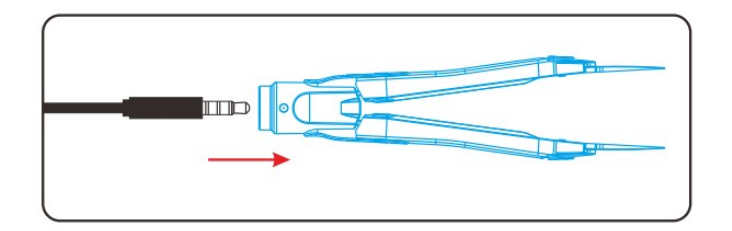

# *Automatický spánek a probuzení*

DT71 má funkci automatického spánku, když DT71 zůstane statický po dobu 60 sekund (tovární nastavení), automaticky přejde do režimu spánku; Až jej budete potřebovat znovu použít, zavřete (zkratujte) hroty pinzety, abyste DT71 probudili a vstoupili do uživatelského rozhraní.

### *Měření*

Příprava před měřením

Před měřením připojte ovladač DT71 k testovacím ramenům nebo zkratujte hroty pinzety, abyste DT71 probudili. Když se zobrazí obrazovka, vyberte správný režim měření pro zahájení měření.

*Parametry a přesnost měření:*

| Typ<br>měření | R                               |                                  | D                       |                                                   |                                |                         |                                |           |                                                       |                                 |                     |
|---------------|---------------------------------|----------------------------------|-------------------------|---------------------------------------------------|--------------------------------|-------------------------|--------------------------------|-----------|-------------------------------------------------------|---------------------------------|---------------------|
|               | Odpor                           |                                  | Dioda                   | Kapacita                                          |                                | Induktance              |                                | Frekvence |                                                       | Napětí                          |                     |
| Rozsah        | $0.1\Omega\sim$<br>$1000\Omega$ | $1K\Omega \sim$<br>$2000K\Omega$ | 0.1V <sub>~</sub><br>3V | $0.1$ <sub>D</sub> F $\sim$<br>1000 <sub>pF</sub> | $0.001$ u $F$<br>$\sim 400$ uF | $1$ uH $\sim$<br>1000uH | $1mH \sim$<br>50 <sub>mH</sub> | 10Hz      | $1$ kHz $\sim$<br>$\sim$ 1000Hz $\mid$ 20000kH $\mid$ | $1mV \sim 10$<br>0 <sub>m</sub> | $0.1 V \sim$<br>40V |
| Rozlišení     | $0,1\Omega$                     | $1 K\Omega$                      | 0.1 V                   | $0.1$ pF                                          | 0,001<br>uF                    | $1$ uH                  | $1$ mH                         | 10 Hz     | 1 kHz                                                 | 1 mV                            | $0,1$ V             |
| Přesnost      | $0,5% + 2$                      | $0.5% + 2$                       | 1%                      | $2% + 3$                                          | $2% + 3$                       | $5% + 3$                | $5% + 3$                       |           | $0,1\% + 3$ 0.1\-1\-3                                 | $2% + 5$                        | $1 \% + 3$          |

Testovací data pocházejí z laboratorního prostředí a jsou pouze orientační. Skutečný rozsah chyb=±(čtení\*přesnost + odpovídající rozlišení\*hodnota) Poznámka: Maximální absolutní vstupní napětí: -5V~ 50V; Vstupní odpor: 1MΩ.

*Režim ručního měření*

•Odpor

$$
\begin{array}{c}\n\text{#} \\
\text{M} \\
\end{array}
$$
 Rx:  $\begin{array}{c}\n\text{--}\n\end{array}$ 

1) Klepnutím na dotykové tlačítko DT71 přepnete do režimu měření odporu;

2) Upněte hroty pinzety ve dvou pólech odporu;

3) Na obrazovce se zobrazí hodnota odporu.

•Indukčnost

$$
\begin{array}{c|c}\n# & Lx: & --- \n\end{array}
$$

1) Klepnutím na dotykové tlačítko DT71 přepnete do režimu měření indukčnosti;

2) Upněte hroty pinzety na dva póly indukčnosti;

3) Na obrazovce se zobrazí hodnota indukčnosti.

•Frekvence

$$
\begin{array}{c|c}\n\text{#} & \text{Fx:} & \text{---}\n\\
\hline\n\text{M} & \text{---}\n\end{array}
$$

1) Klepnutím na dotykové tlačítko DT71 přepnete do režimu měření frekvence;

2) Kladná elektroda (červená) hrotů pinzety se připojuje ke kladnému signálu a záporná elektroda (modrá) k uzemnění signálu;

3) Na obrazovce se zobrazí hodnota frekvence.

•Kapacita

$$
\begin{array}{c|c}\n\text{#} & Cx: & --\n\end{array}
$$

1) Klepnutím na dotykové tlačítko DT71 přepnete do režimu měření kapacity;

2) Upněte hroty pinzety na dva póly kapacity;

3) Na obrazovce se zobrazí hodnota kapacity.

•Dioda

 $#$  $Dx: ---$ M

1) Klepnutím na dotykové tlačítko DT71 přepnete do režimu měření diody;

2) Upněte hroty pinzety do dvou pólů diody. Kladná elektroda (červená) pinzety končí kladným pólem diody a záporná elektroda (modrá) pinzety končí záporným pólem diody;

3) Na obrazovce se zobrazí pokles napětí diody v propustném směru.

•Napětí

$$
\begin{array}{|c|}\n\hline\n# & Vx: & \xrightarrow{---} \\
\hline\n\end{array}
$$

1) Klepnutím na dotykové tlačítko DT71 přepnete do režimu měření napětí;

2) Kladná elektroda (červená) hrotů pinzety se připojuje k vysokému potenciálu a záporná elektroda (modrá) k nízkému potenciálu;

3) Na obrazovce se zobrazí hodnota napětí.

 **!** Na obrazovce se zobrazí "Negativ", pokud jsou kladné a záporné hroty DT71 obráceny. Upravte a znovu změřte.

**!** Když je měřený objekt zapnutý, NEVKLÁDEJTE ani nevyjímejte ovladač DT71.

*Režim automatické identifikace*

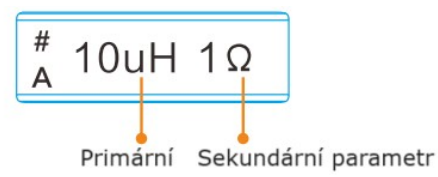

1) Dlouhým stisknutím dotykového tlačítka DT71 přepnete do režimu automatické identifikace (Identity); DT71 může automaticky identifikovat induktor, kondenzátor, rezistor, diodu;

2) Na obrazovce se zobrazí primární parametry a sekundární parametry měřeného objektu.

# *Výstup signálu*

*Typy výstupů signálu:*

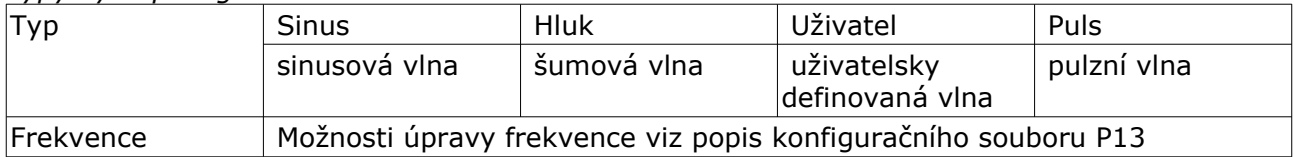

*Generátor signálu*

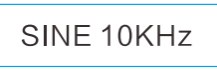

1) Dlouhým stisknutím dotykového tlačítka DT71 přepnete do režimu generátoru signálu (Signal Gen);

2) Klepnutím na dotykové tlačítko přepnete sinusovku/šumovou vlnu/uživatelem definovanou vlnu/pulzní vlnu.

*Uživatelsky definovaná vlna*

USER 100KHz

1) Klepnutím na dotykové tlačítko DT71 přepnete na výstup signálu "USER";

2) Výstupní průběh lze definovat v konfiguračním souboru DFU, viz P14.

# **Kalibrace**

*Kalibrace nuly*

1. Dlouhým stisknutím dotykového tlačítka DT71 přepnete do režimu

kalibrace (Kalibrace);

2. Udržujte špičky pinzety zavřené a zkratujte, dokud obrazovka nevyzve k dalšímu kroku;

3. Otevřete hroty pinzety a nechte je otevřenou, dokud obrazovka nevyzve k dalšímu kroku;

Hadex, spol. s.r.o., Kosmova 11, 702 00, Ostrava – Přívoz, tel.: 596 136 917, e-mail: [hadex@hadex.cz,](mailto:hadex@hadex.cz) [www.hadex.cz](http://www.hadex.cz/) Jakékoliv druhy neoprávněných kopií tohoto návodu i jeho částí jsou předmětem souhlasu společnosti Hadex, spol. s.r.o.

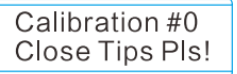

4. Po úspěšném otevření kalibrace se na obrazovce objeví dotaz, zda chcete uložit kalibrační data, klepněte na dotykové tlačítko pro potvrzení a uložení. \* Pokud omylem vstoupíte do režimu kalibrace, dlouze stiskněte dotykové tlačítko pro ukončení.

# *Přesná kalibrace*

Pro přesnou kalibraci navštivte www.miniware.com.cn, stáhněte si kalibrační příslušenství DT71 a pracujte podle pokynů.

# *Konfigurační soubor*

Vložte ovladač DT71 do 3,5mm zásuvky datového kabelu, připojte datový kabel k počítači pomocí kabelu USB Type-C; na vašem PC se objeví 8znakový řetězcový vyměnitelný hard disk. Otevřete konfigurační soubor CAL.INI na vyměnitelném disku a nastavte parametry.

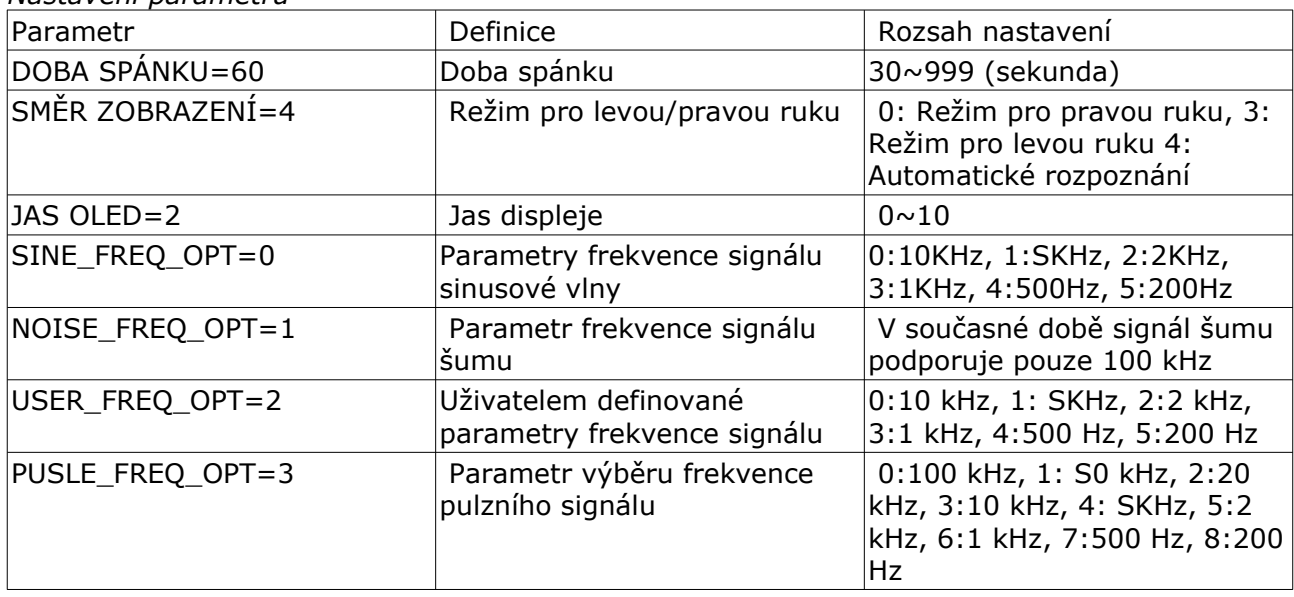

#### *Nastavení parametrů*

### *Obnovit tovární nastavení*

Otevřete konfigurační soubor CAL.INI, vymažte všechna data, zadejte "load default" a uložte jej, abyste obnovili tovární nastavení.

### *Uživatelsky definované nastavení vln*

USER WAVEFORM =  $\{$ 0x7FF,0x87F,0x8FF,0x97E,0x9FC,0xA77,0xAF0,0xB66,0xBD9,0xC48, 0xCB2,0xD18,0xD78,0xDD3,0xE29,0xE77,0xEC0,0xF01,0xF3C,0xF6F, 0xF9A,0xFBE,0xFDA,0xFEE,0xFFA,0xFFE,0xFFA,0xFEE,0xFDA,0xFBE, 0xF9A,0xF6F,0xF3C,0xF01,0xEC0,0xE77,0xE29,0xDD3,0xD78,0xD18, 0xCB2,0xC48,0xBD9,0xB66,0xAF0,0xA77,0x9FC,0x97E,0x8FF,0x87F, 0x7FE,0x77E,0x6FE,0x67F,0x601,0x586,0x50D,0x496,0x424,0x385, 0x34B,0x2E5,0x285,0x22A,0x1D4,0x186,0x13D,0x0FC,0x0C1,0x08E, 0x063,0x03F,0x023,0x00F,0x003,0x000,0x003,0x00F,0x023,0x03F, 0x063,0x08E,0x0C1,0x0FC,0x13D,0x186,0x1D5,0x22A,0x285,0x2E5, 0x34B,0x385,0x424,0x497,0x50D,0x586,0x601,0x67F,0x6FE,0x77E, 0x000,0x000,0x000,0x000,0x000,0x000,0x000,0x000,0x000,0x000, 0x000,0x000,0x000,0x000,0x000,0x000,0x000,0x000,0x000,0x000, 0x000,0x000,0x000,0x000,0x000,0x000,0x000,0x000, }

# *Poznámka:*

1) Použijte hexadecimální číslo 0x000~0xFFF k vyjádření tvaru vlny signálu 0~3V; 2) Výstupní průběh načte pouze prvních 100 bodů platných dat; úprava červeného písma je neplatná.

# *Aktualizace firmwaru*

1) Navštivte www.miniware.com.cn a stáhněte si nejnovější firmware DT71 do vašeho PC. 2) Vložte ovladač DT71 do 3,5mm zásuvky datového kabelu, připojte datový kabel k počítači pomocí kabelu USB Type-C; na vašem PC se objeví 8znakový řetězcový vyměnitelný pevný disk, který vstoupí do režimu nastavení DFU.

3) Zkopírujte .hex firmware do kořenového adresáře tohoto disku. Po rozšíření firmwaru se změní z 11.hex11 na 11.r dy11 restartujte DT71, tím dojde k upgradu firmwaru.

### Údržba a čištění

 Produkt nevyžaduje žádnou údržbu. K čištění pouzdra používejte pouze měkký, mírně vodou navlhčený hadřík. Nepoužívejte žádné prostředky na drhnutí nebo chemická rozpouštědla (ředidla barev a laků), neboť by tyto prostředky mohly poškodit pouzdro produktu.

### Recyklace:

Elektronické a elektrické produkty nesmějí být vhazovány do domovních odpadů. Likviduje odpad na konci doby životnosti výrobku přiměřeně podle platných zákonných ustanovení. Šetřete životní prostředí a přispějte k jeho ochraně!

# Záruka:

Na tento produkt poskytujeme záruku 24 měsíců. Záruka se nevztahuje na škody, které vyplývají z neodborného zacházení, nehody, opotřebení, nedodržení návodu k obsluze nebo změn na výrobku, provedených třetí osobou.